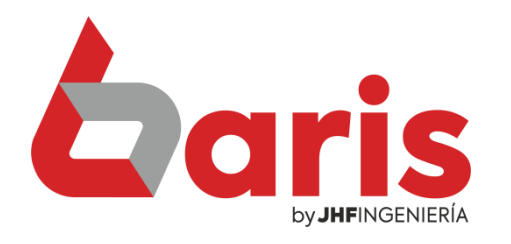

# Como obtener listado de clientes

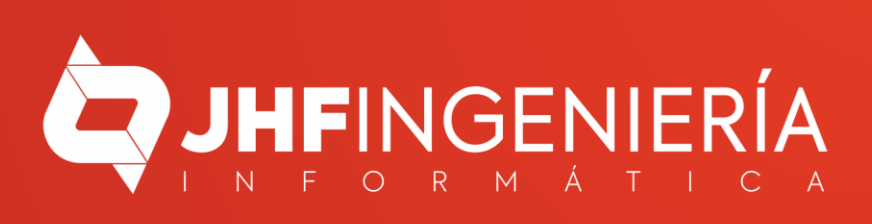

#### **COMO OBTENER LISTADO DE CLIENTES**

### Ingrese en el Menú { Informes / Catálogos / Catálogo de Cliente }

1

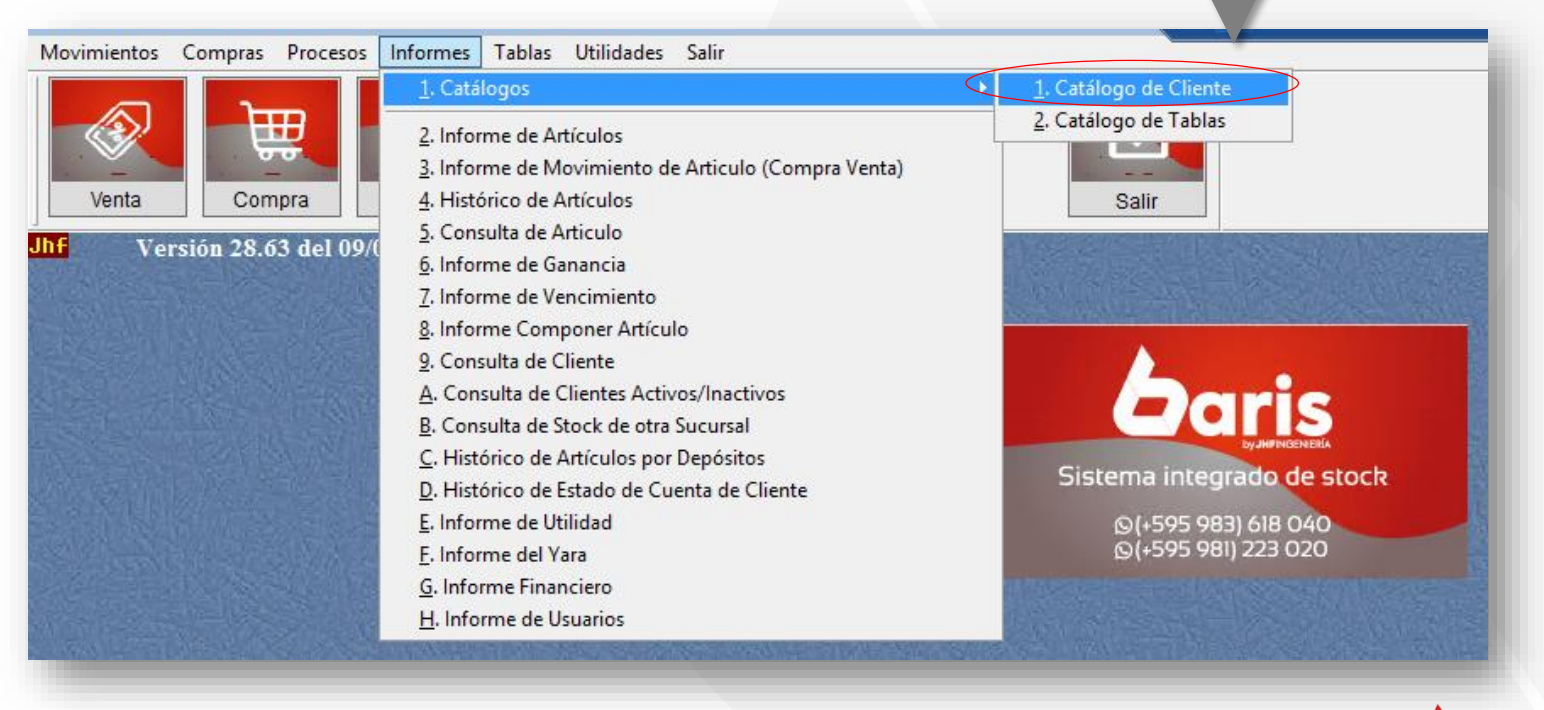

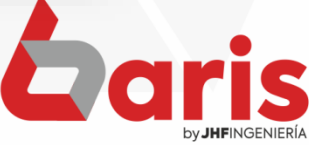

### **COMO OBTENER LISTADO DE CLIENTES**

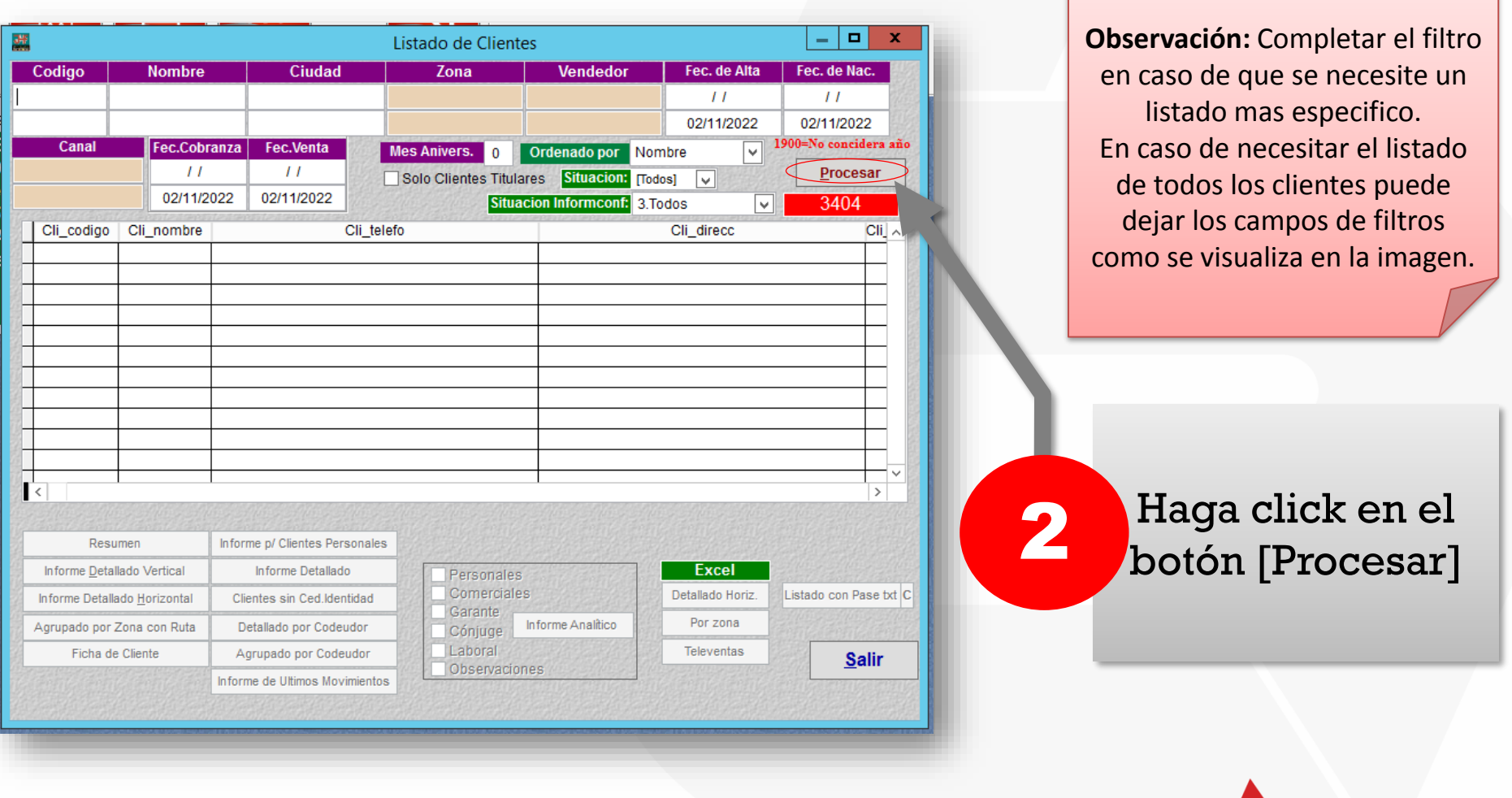

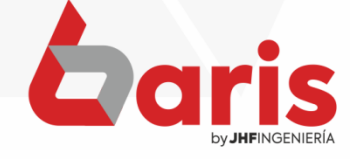

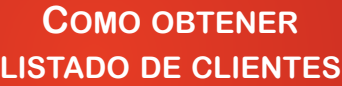

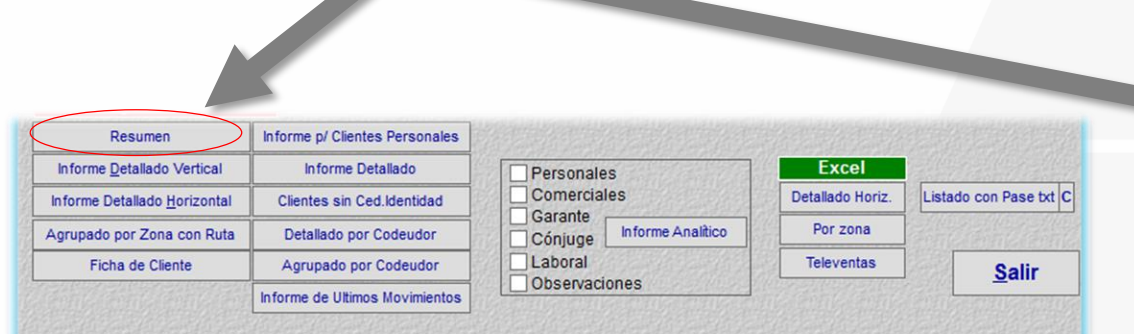

### Haga click en el botón [Resumen]

Pag.: 1 Fecha: 02/11/2022

#### **Informe de Cliente**

Rango: Cliente: [-] Nombre: [-] Ciudad: [-] Zona: [-] Vendedor: [-] Fecha. de Alta: [ / / -31/12/2099] Situacion: [Solo activos para vental Situacion Informconf: [Todos] Ordenado por Nombre

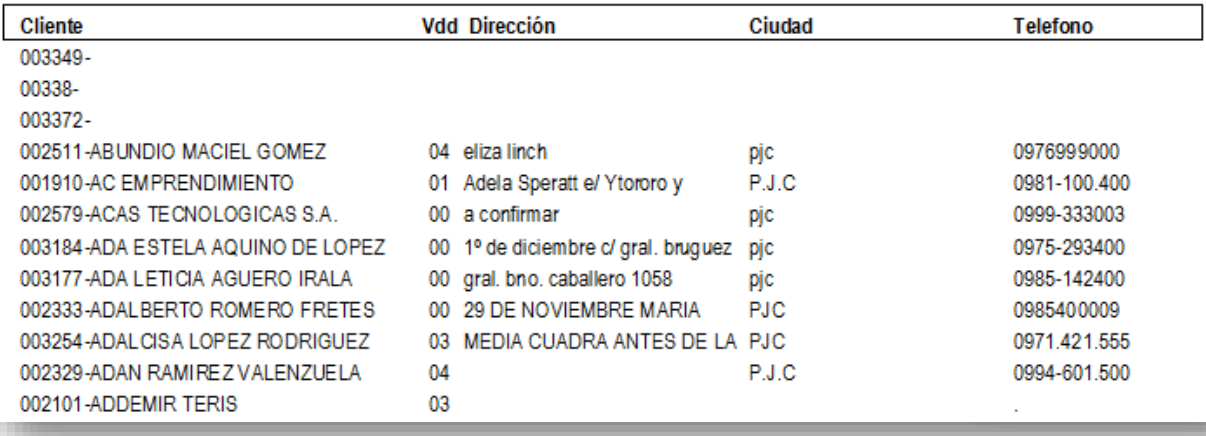

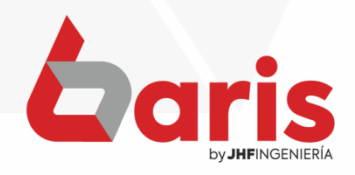

**COMO OBTENER LISTADO DE CLIENTES**

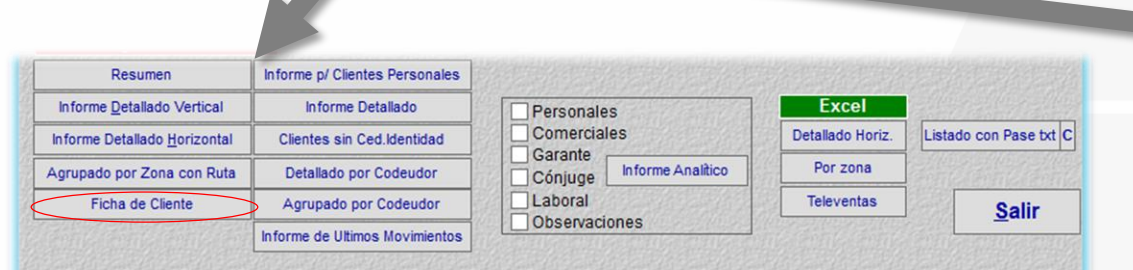

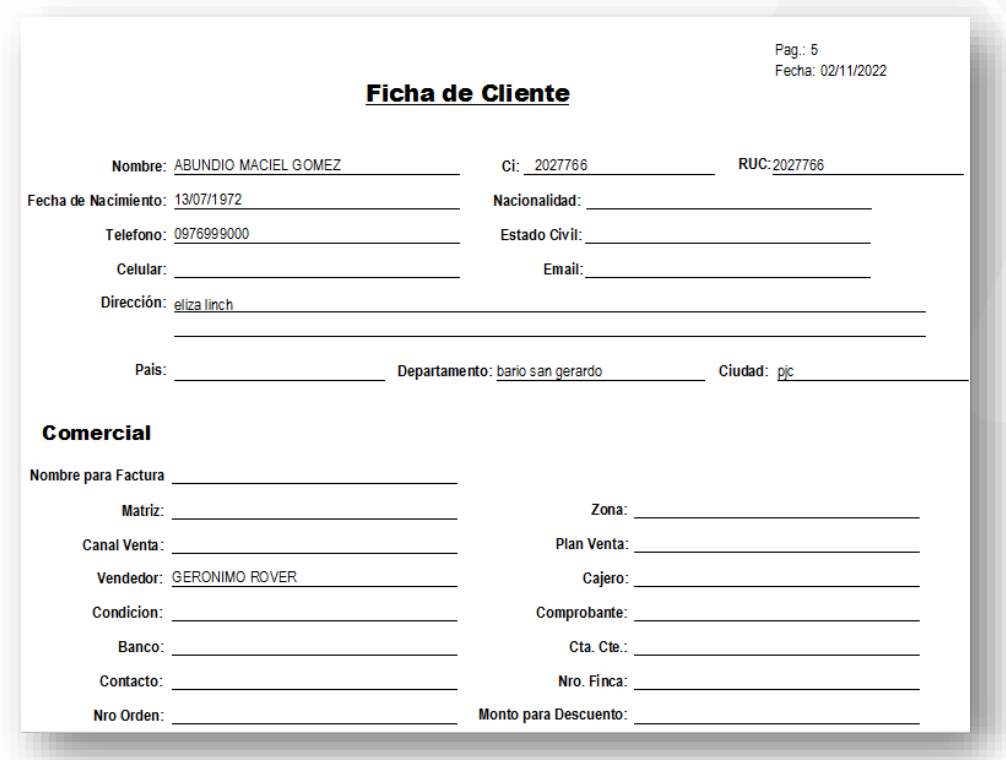

# Haga click en el botón [Ficha de Cliente]

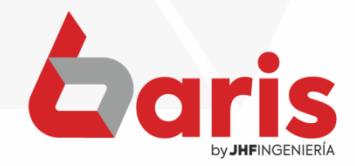

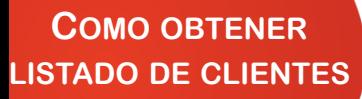

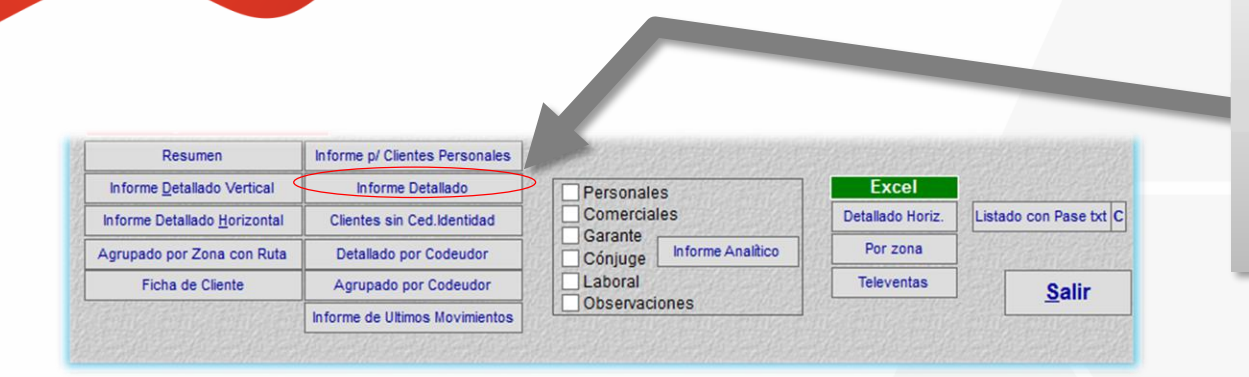

### Haga click en el botón [Informe Detallado]

Pag.: 1 Fecha: 02/11/2022

#### **Informe Detallado de Clientes**

Rango: Cliente: [-] Nombre: [-] Ciudad: [-] Zona: [-] Vendedor: [-] Fecha. de Alta: [ / / -02/11/2022] Situacion: [Todos] Situacion Informconf: [Todos] Ordenado por Nombre

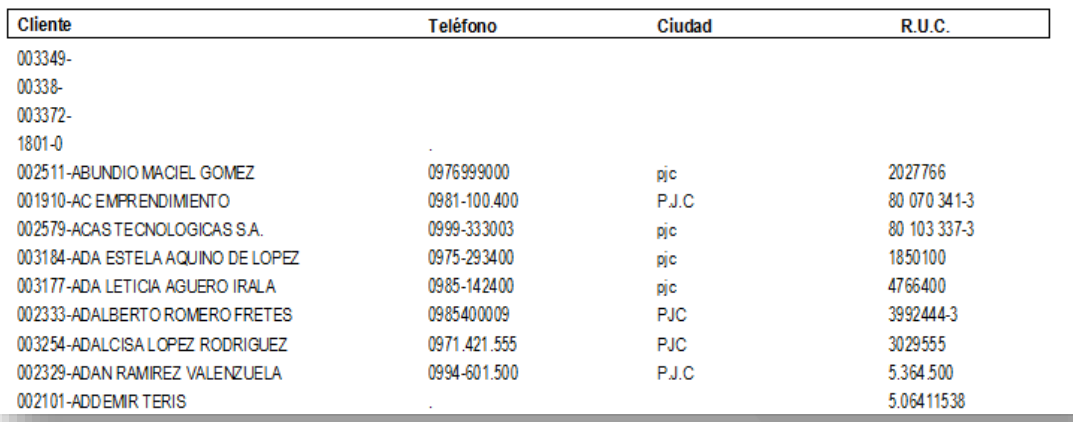

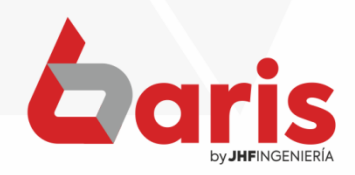

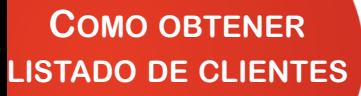

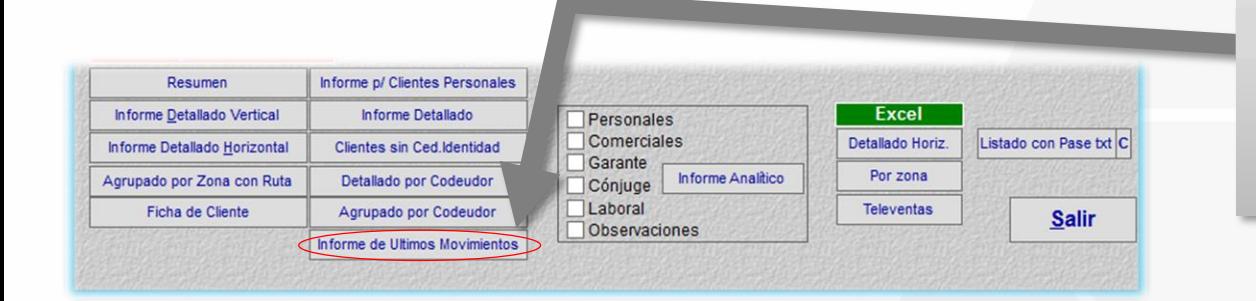

## Haga click en el botón [Informe de Últimos Movimientos]

Pag.: 1

Fecha: 02/11/2022

#### Informe de cliente por Ultimos Movimientos

Rango Cliente: [-] Nombre: [-] Ciudad: [-] Zona: [-] Vendedor: [-] Fecha. de Alta: [ / / -02/11/2022] Situacion: [Todos] Situacion Informconf: [Todos] Ordenado por Nombre

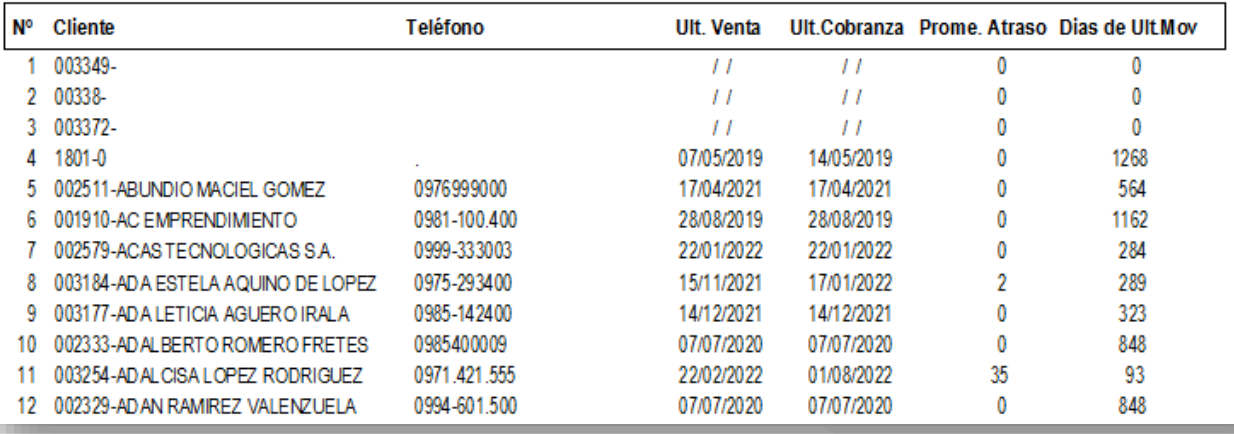

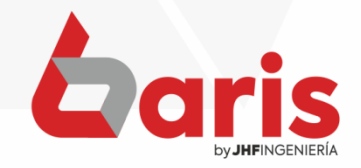

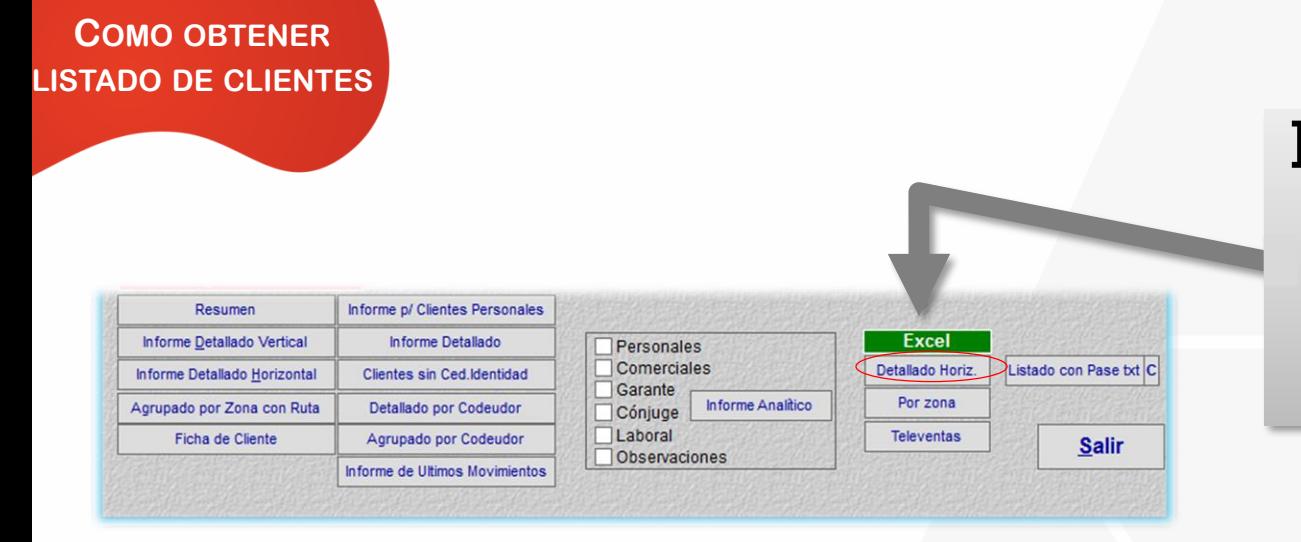

## Haga click en el botón [Detallado Horiz.]

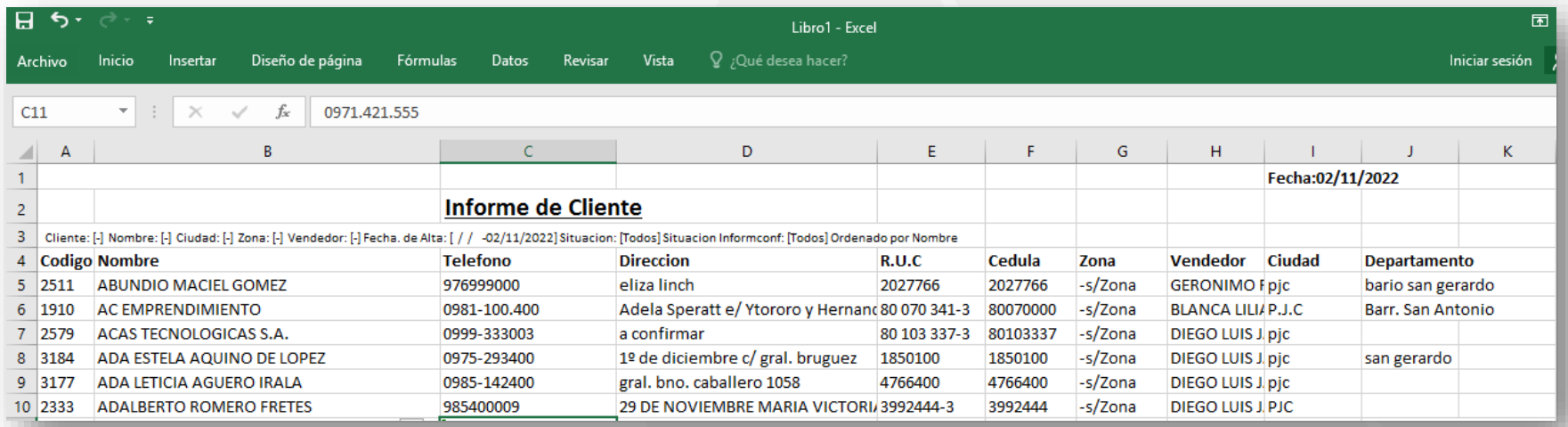

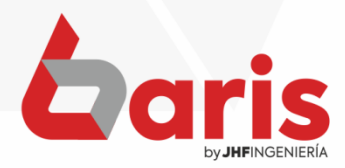

☎ +595 61 571 050 **①+595 983 618 040 Q** +595 981 223 020 www.jhf.com.py ihfpy@hotmail.com **Ad** @jhfingenieria

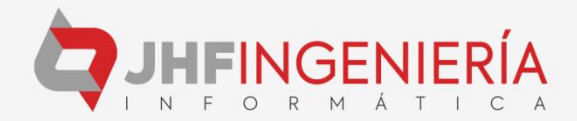